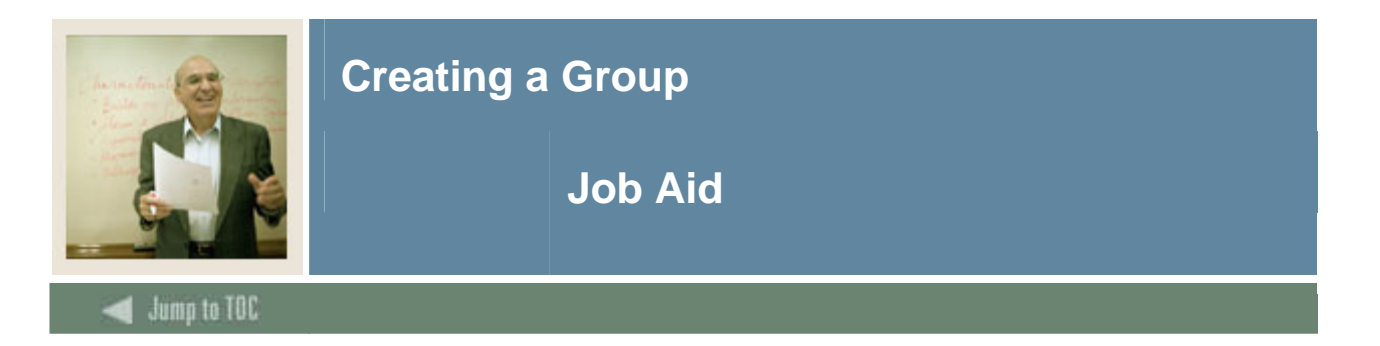

#### **Introduction**

The Group Library Form (SMAGLIB) is used to add a group to the group library for use in CAPP. A group must be added to the library before its requirements can be defined on the Group Requirement Form (SMAGROP) and it can be attached to areas on the Area Requirements Form (SMAAREA).

A group is a subset of requirements within an area. Groups are **not** a required component of an area. Whether or not you use them depends on the requirements of each area. You can attach either groups or individual courses/attribute detail requirements to an area. Use groups when there is a clearly definable subset of course/attribute requirements within an area, see the example below.

Note: Groups are most often used when setting up the general education or core requirements for an institution. For most major requirements, only areas will be needed.

*Example*: The general education requirements for an institution may include:

- Foreign language requirements
- Science requirements
- Mathematics requirements
- History requirements
- Philosophy requirements
- Natural science requirements
- Social science requirements

In this example, each of these major divisions would be a group. You would create an area called "General Ed" or "Core" and attach these groups to the area.

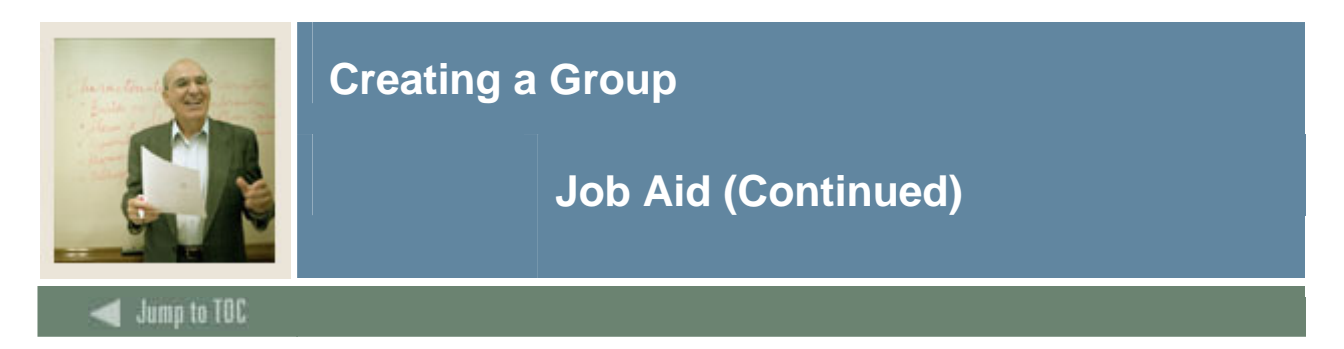

# **Group Library Form (SMAGLIB)**

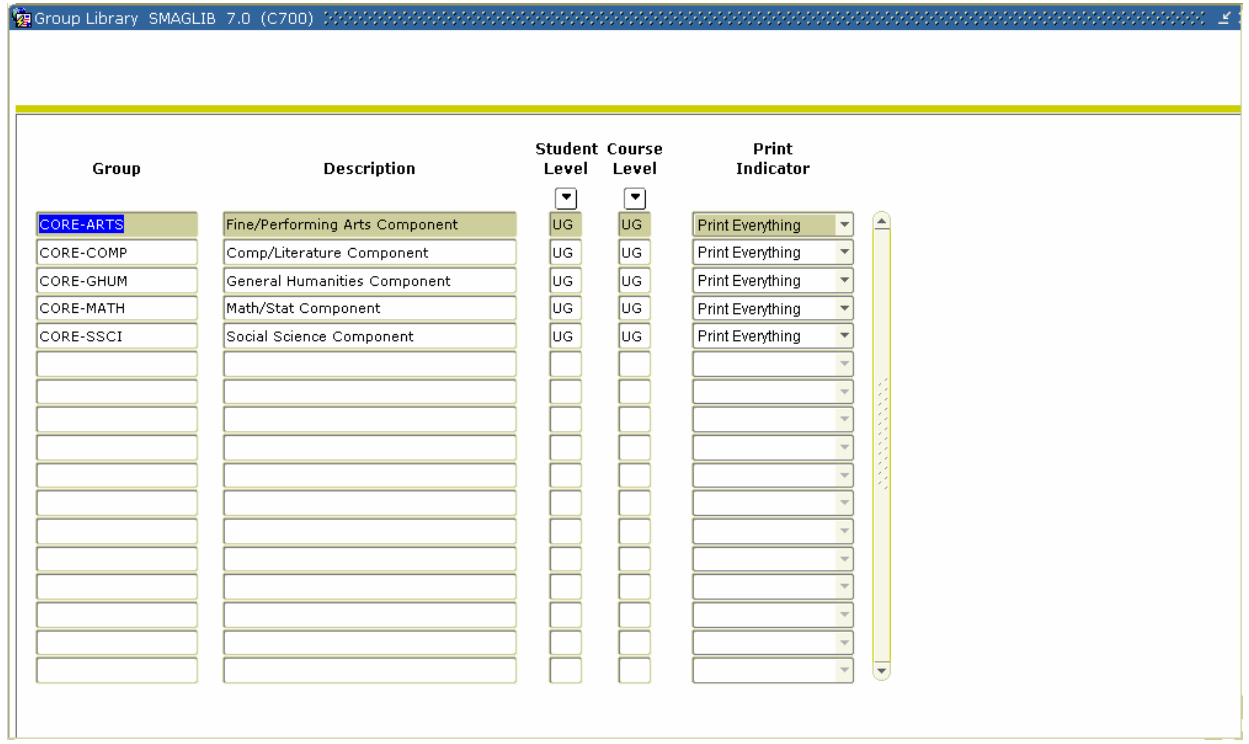

# **Procedure**

Follow these steps to add a group to the group library for use in CAPP.

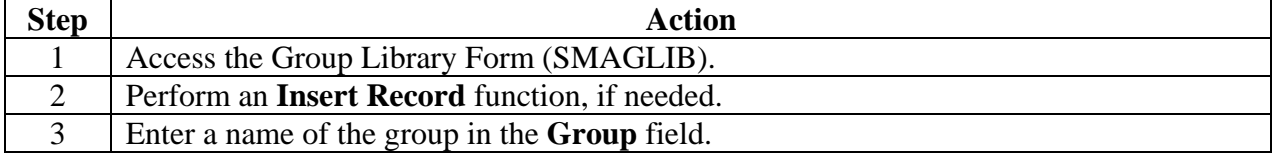

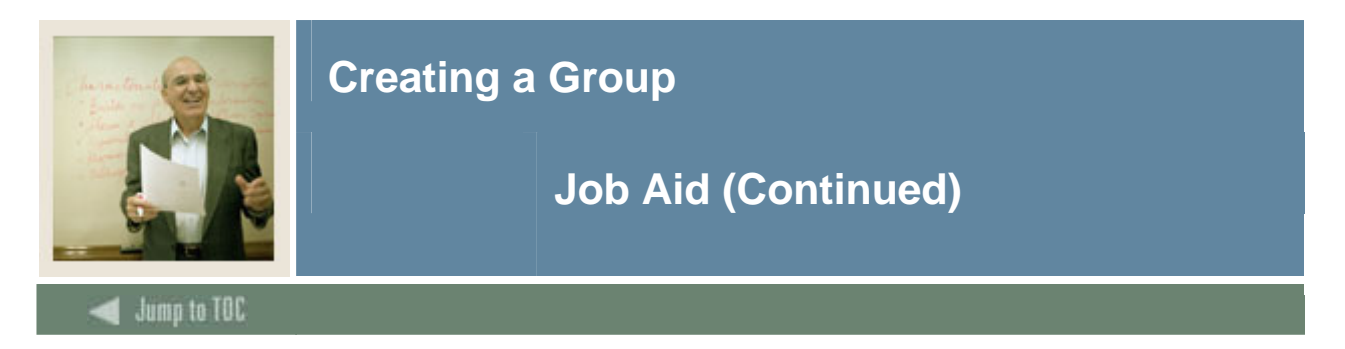

# **Procedure, continued**

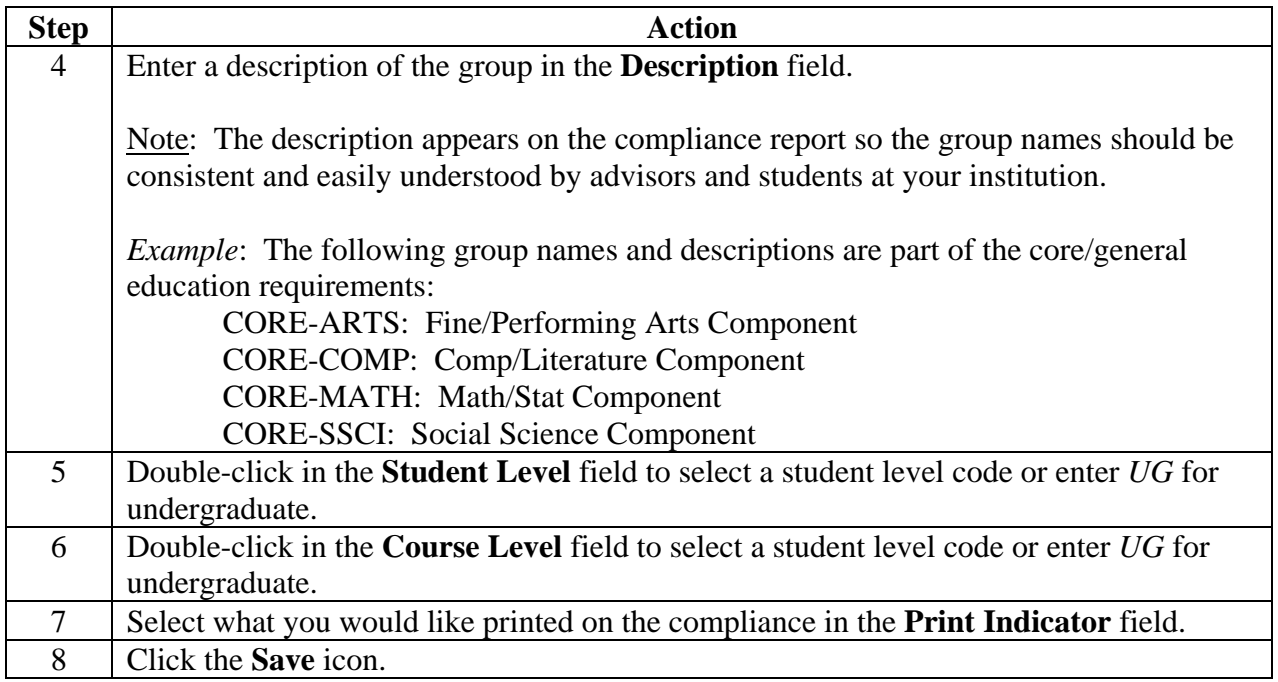

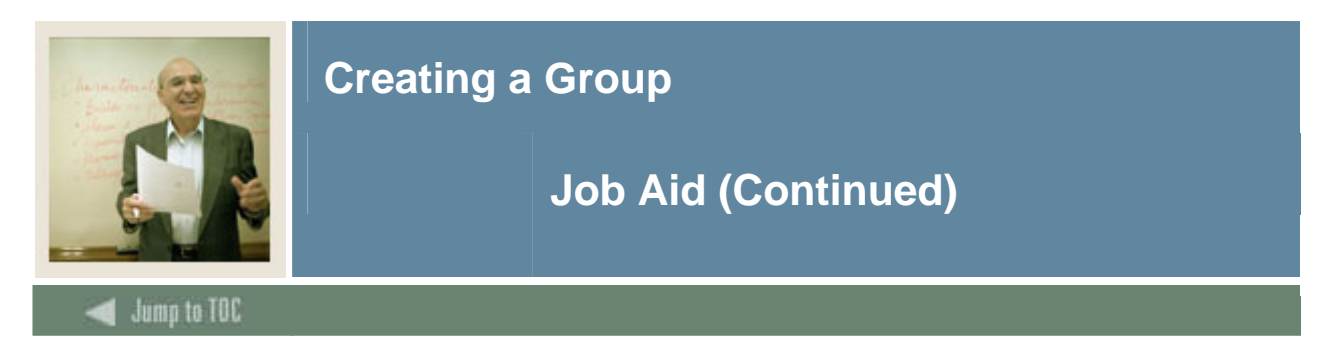

# **Group Requirement Form (SMAGROP)**

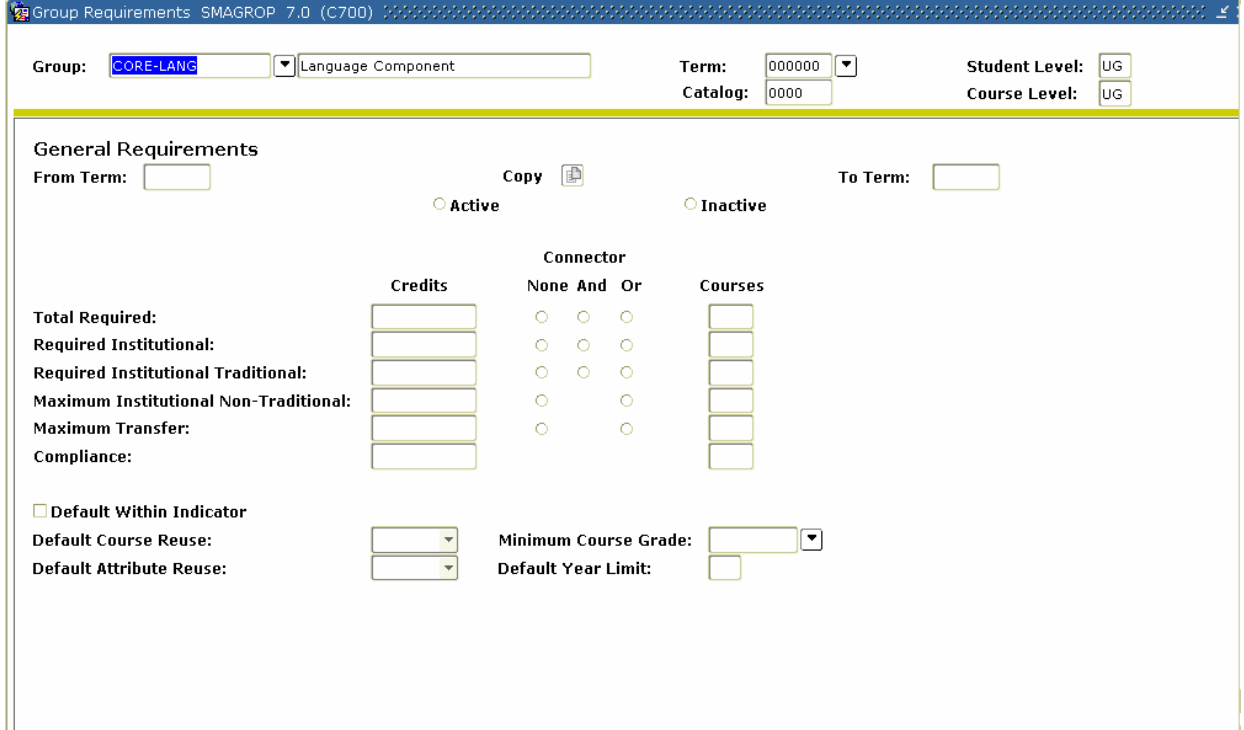

# **Procedure**

Follow these steps to define group requirements.

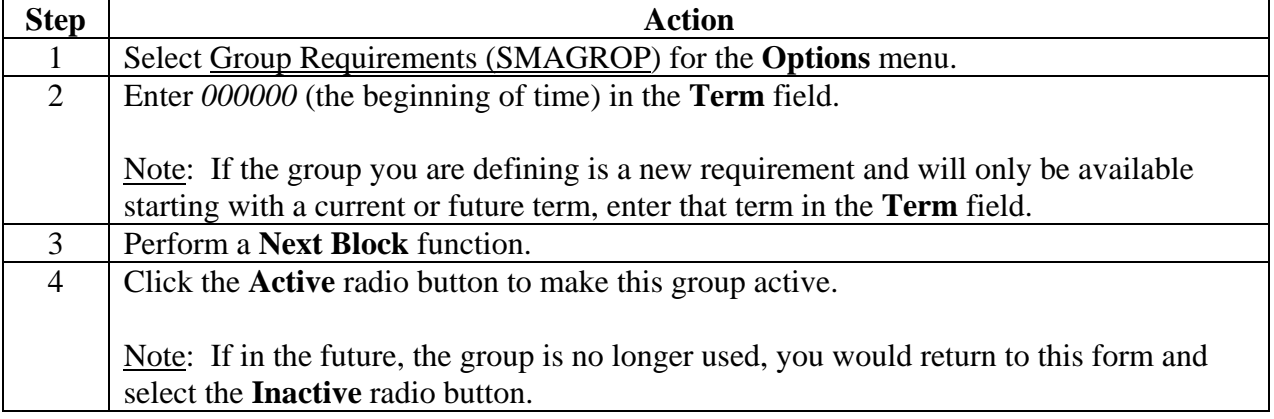

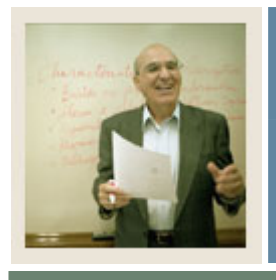

# **Creating a Group**

# **Job Aid (Continued)**

 $\blacktriangleleft$  Jump to TOC

# **Procedure, continued**

I

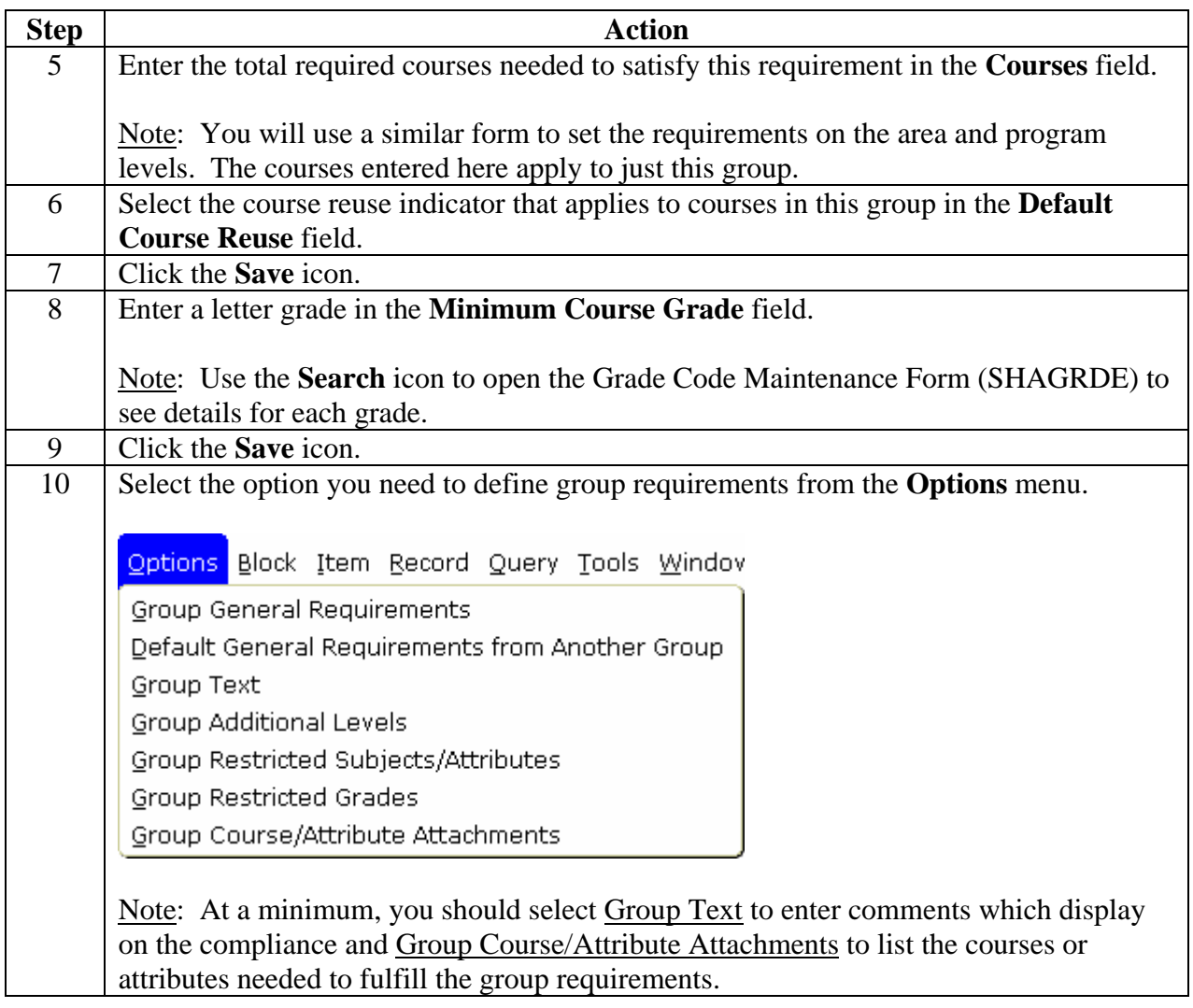

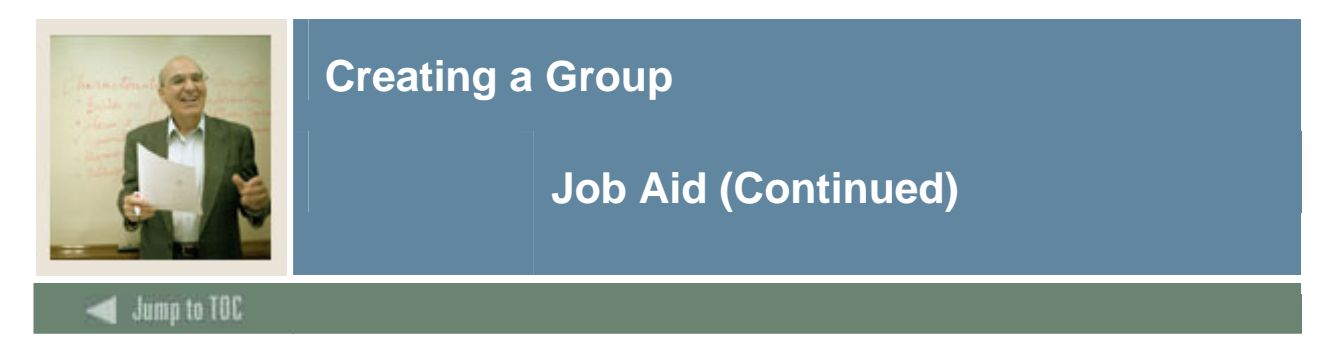

# **Options – Group Text**

Select Group Text to enter comments which display on the compliance report.

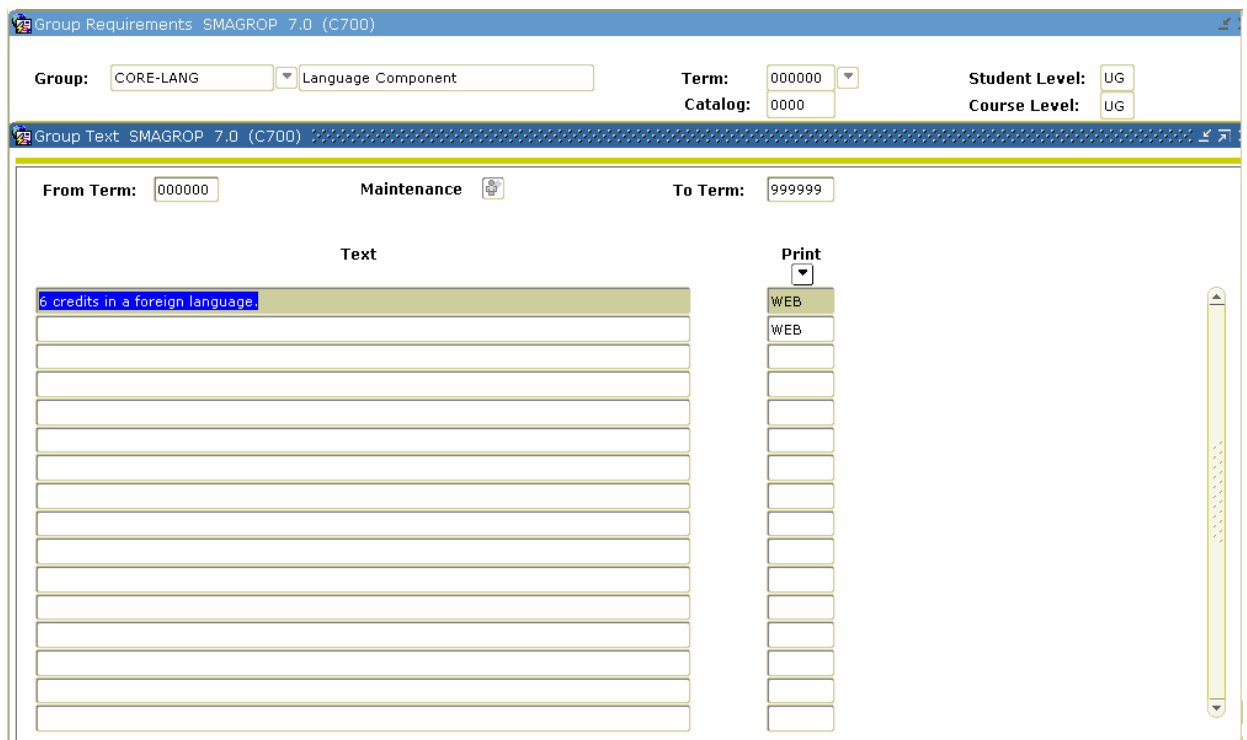

## **Procedure**

Follow these steps to add group text.

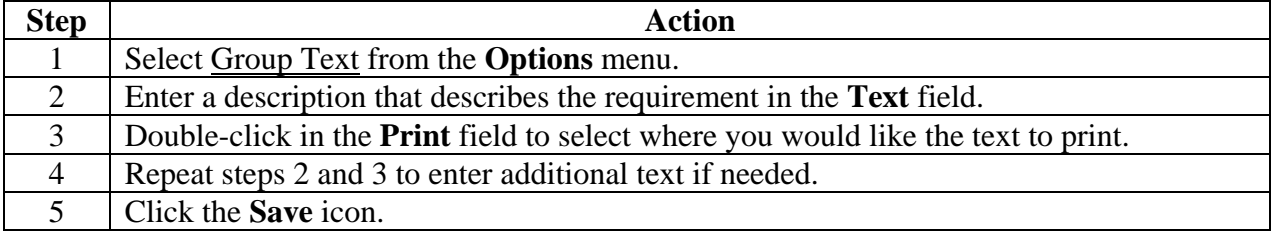

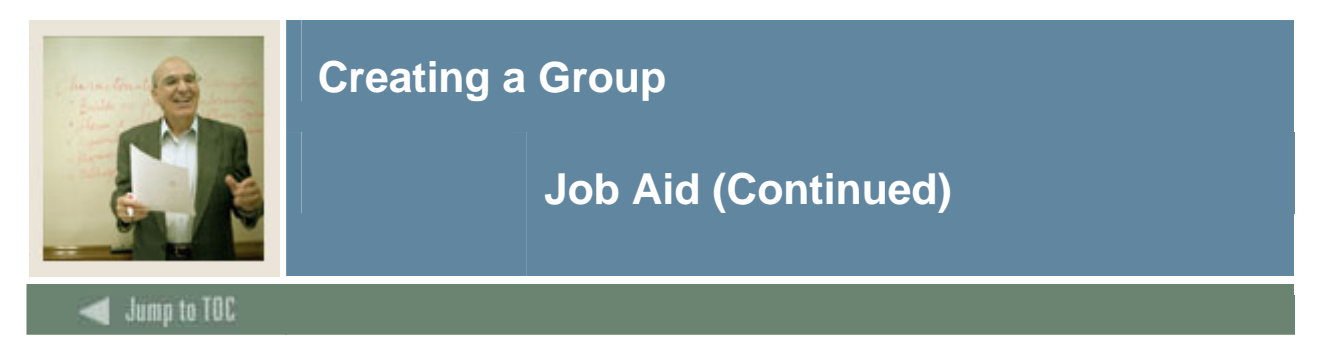

## **Options – Group Additional Levels**

Select Group Additional Levels to indicate additional course levels you would like to either include or exclude from fulfilling your group requirements.

*Example*: You would use this option if your undergraduate degree program will accept 6 credits of graduate level courses as electives provided the student received a minimum grade of D.

Caution: You should only use this option if absolutely necessary and the restrictions are needed because it is too cumbersome to list all the courses in the Group Course/Attribute Attachment option.

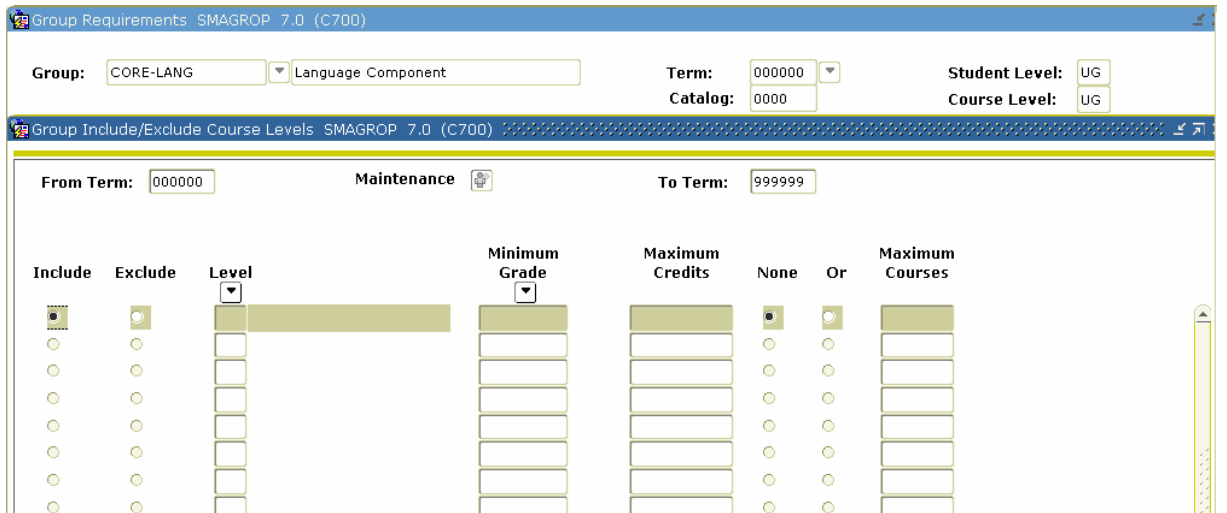

#### **Procedure**

Follow these steps to indicate additional course levels you would like to either include or exclude from fulfilling your group requirements.

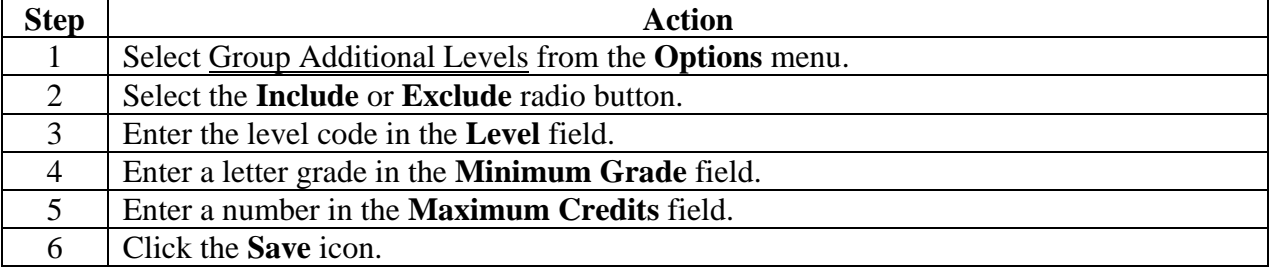

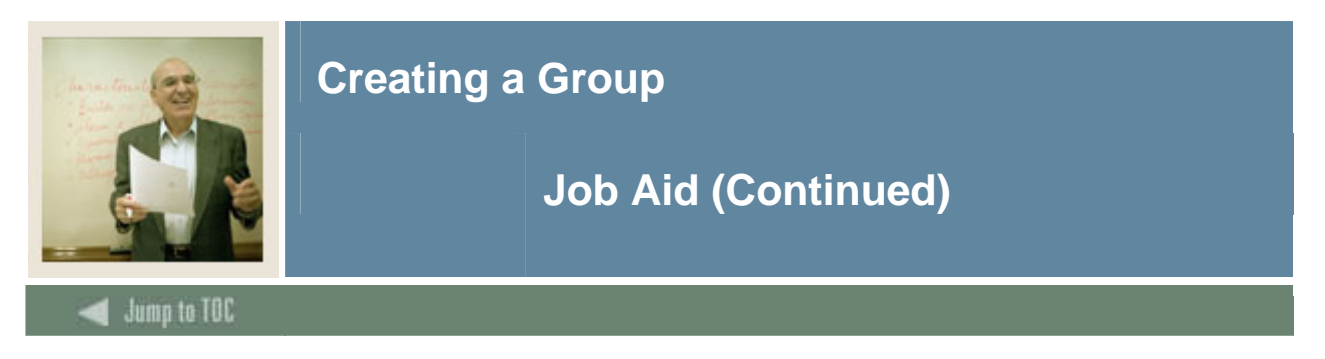

## **Options – Group Restricted Subjects/ Attributes**

Select Group Restricted Subjects/Attributes to limit subjects and/or attributes that will satisfy the requirements for the group.

*Example*: If you were setting up group requirements for a very restrictive Engineering program that only allowed electives from courses in the Engineering department, you would use this option to restrict the courses to just those in the Engineering department.

Caution: You should only set restrictions if absolutely necessary and the restrictions are needed because it is too cumbersome to list all the courses in the Group Course/Attribute Attachment option.

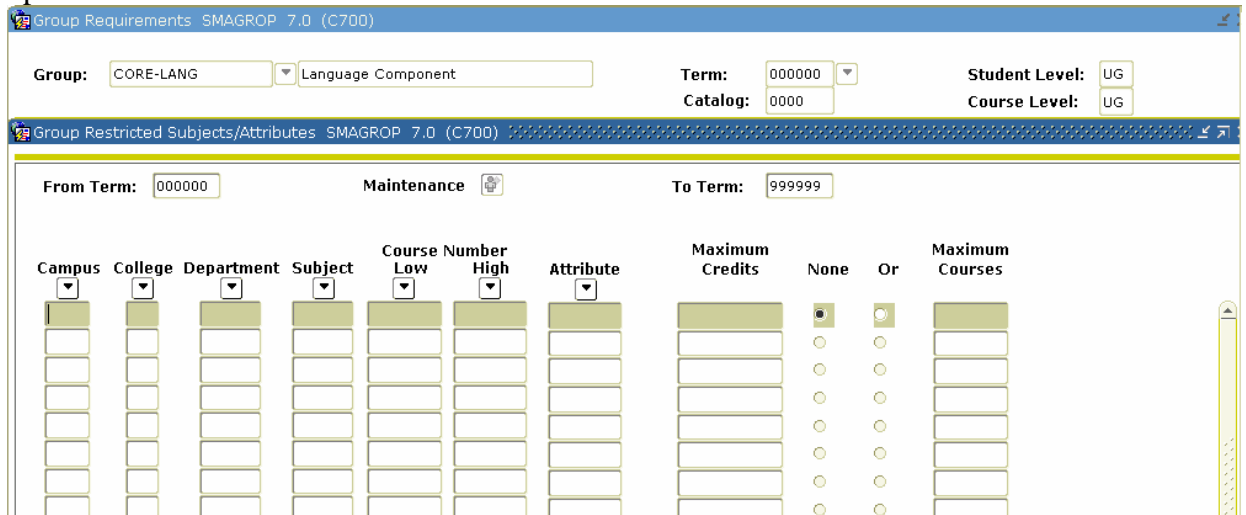

#### **Procedure**

Follow these steps to limit subjects.

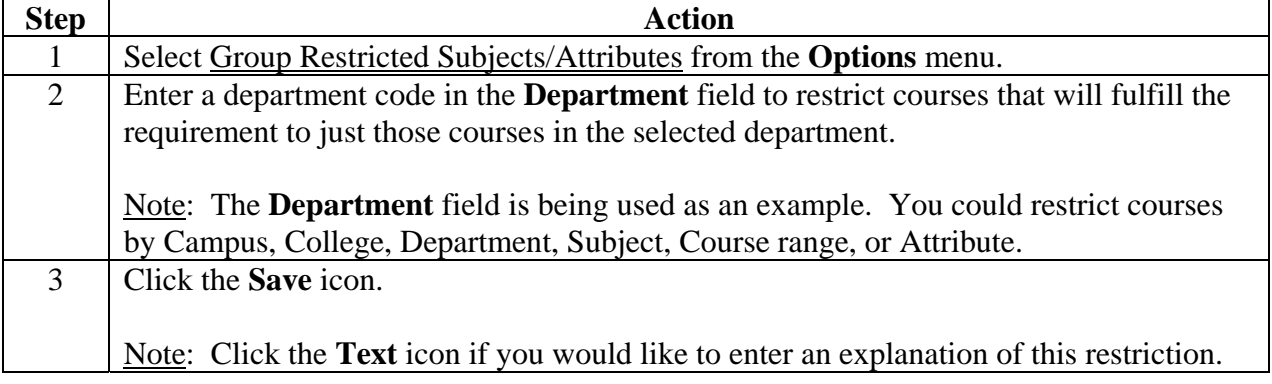

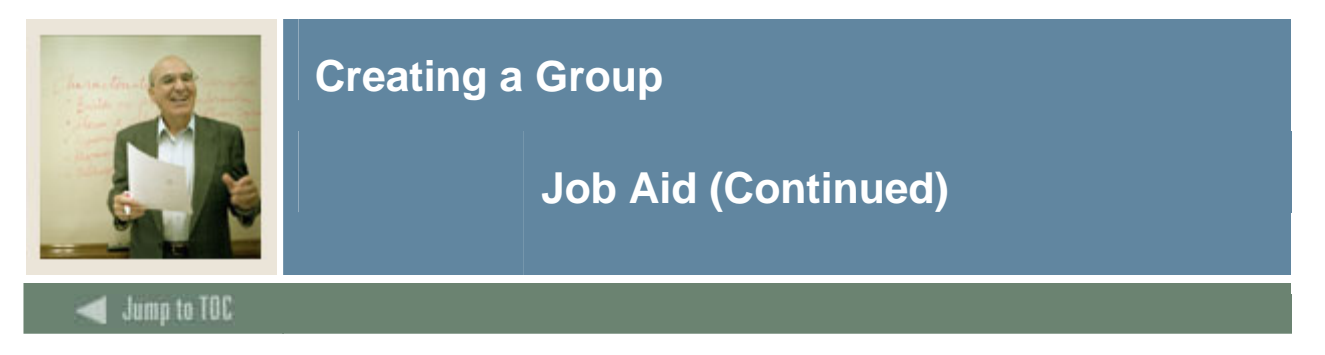

## **Options – Group Restricted Grades**

Select Group Restricted Grades to restrict which grades will be accepted to fulfill the requirements of the group.

*Example*: You would use this option if you would like to further restrict the number of D grades that will be accepted to fulfill the requirements of the group. On the Group Requirements page, you set the **Minimum Course Grade** field to D. On this page, you could enter *D* in the **Grade** field and enter *6* in the **Maximum Credits** field to limit the number of D grades that will be accepted to meet this requirement.

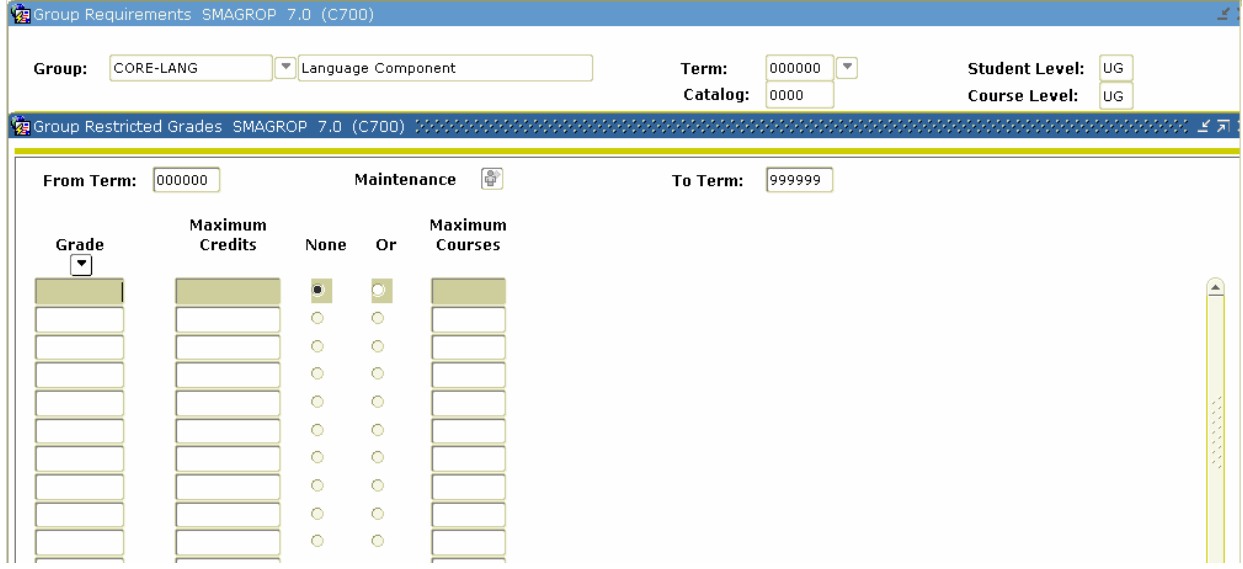

### **Procedure**

Follow these steps to restrict grades.

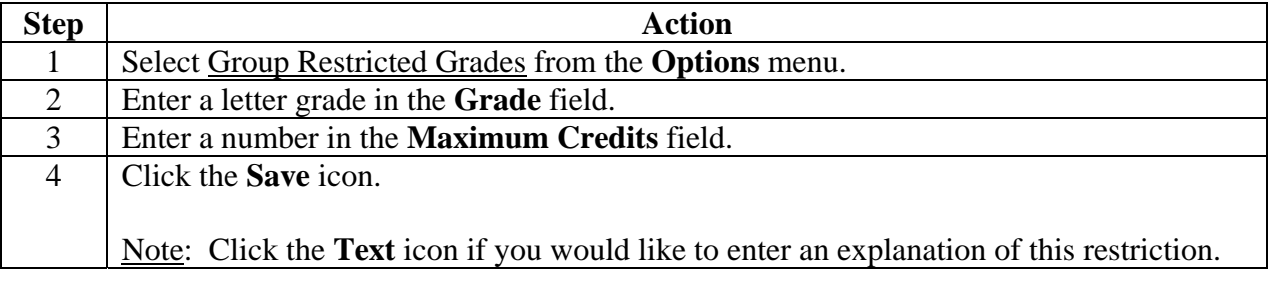

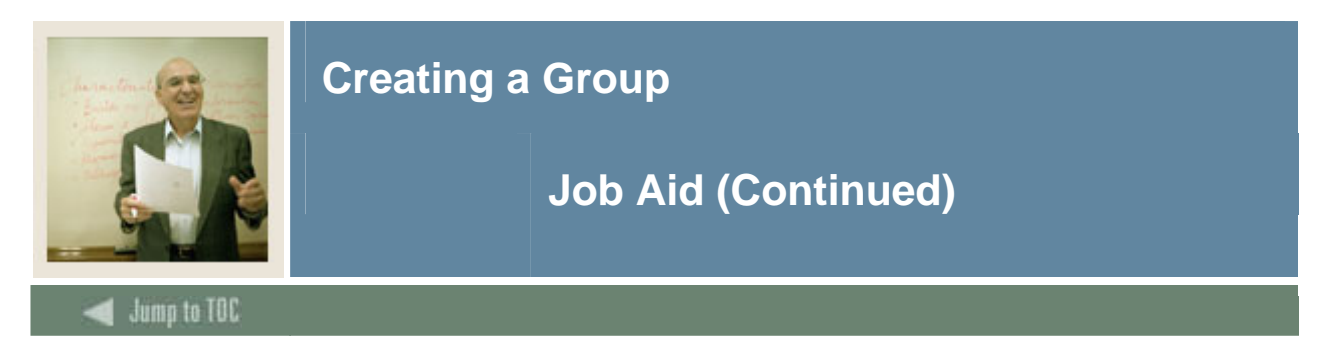

### **Options – Group Course/ Attribute Attachments**

Select Group Course/Attribute Attachments to enter the details regarding the courses and/or attributes that will fulfill the group requirements.

*Example*: You are setting up the Core-language component. Students must take 6 credits in any Foreign Language to fulfill the group requirements. You can use Set/Subset Logic combined with Course Low and High range to define the requirement.

Note: See *Setting Up CAPP: Common Concepts* starting on page C-4 for more detailed information on using Set/Subsets and Rules.

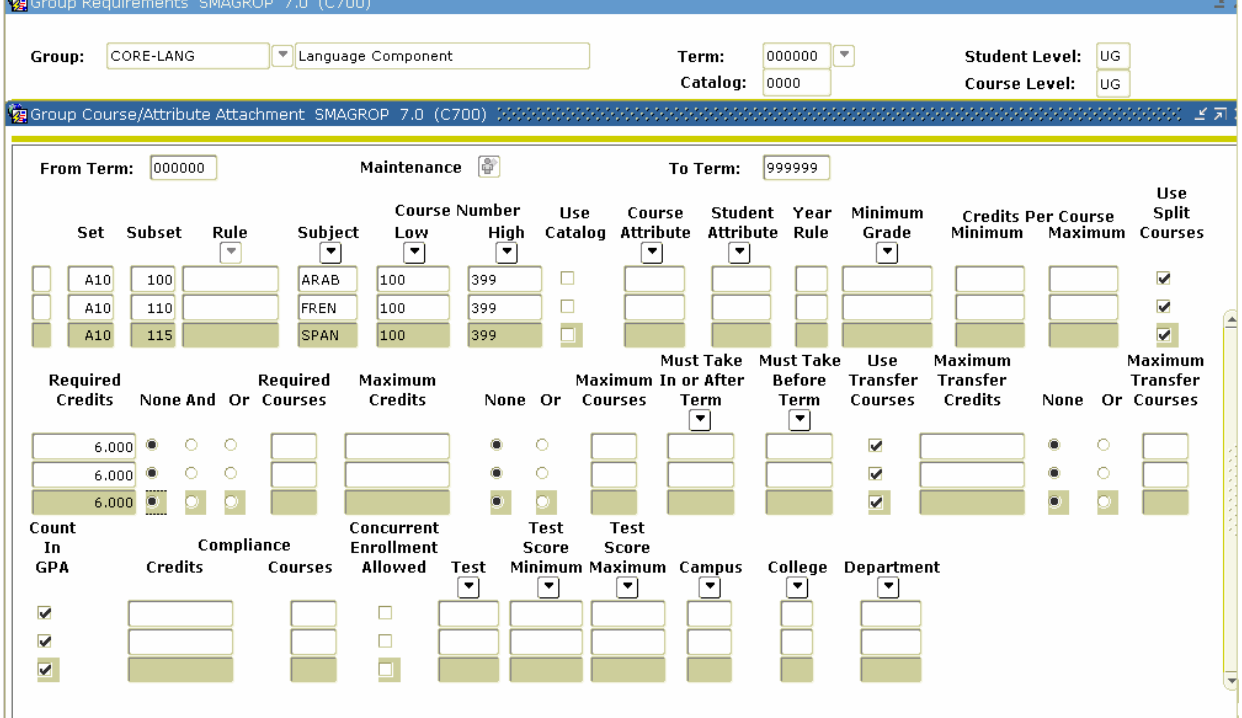

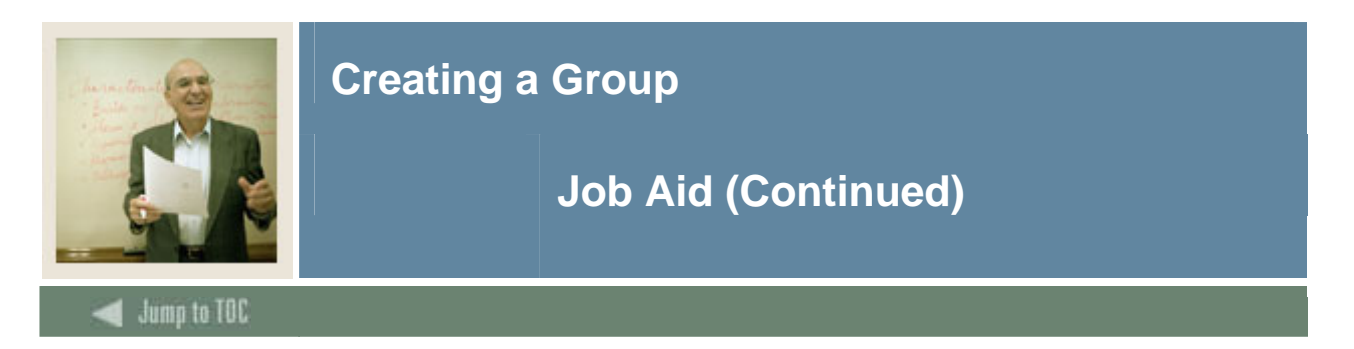

#### **Procedure**

Follow these steps to enter the details regarding the courses and/or attributes that will fulfill the group requirements.

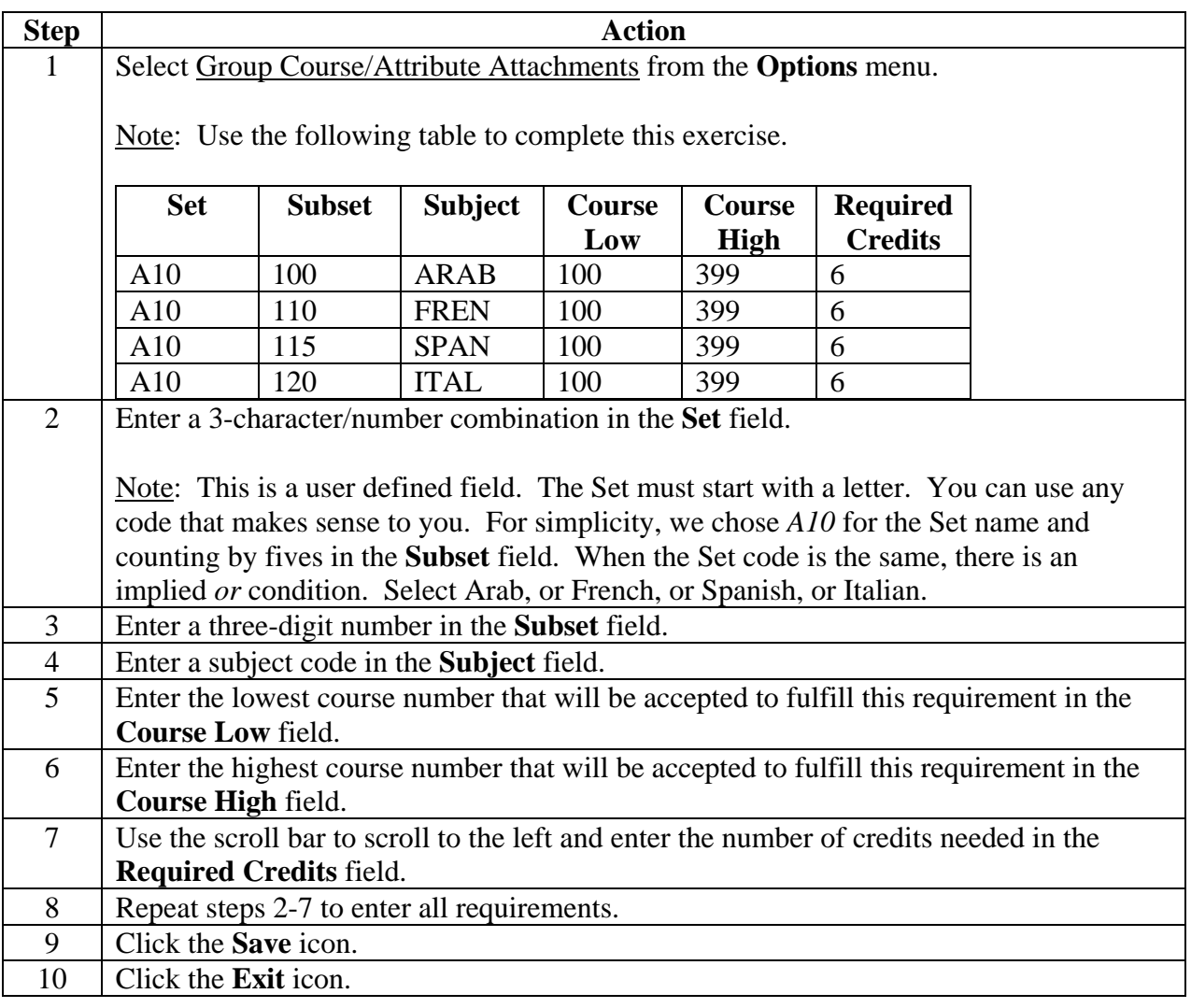

# **Next steps**

Groups, if used, must be attached to an area. After you have created all your groups, the next step is to create an area and attach the groups to an area.